# Vejledning til Dosisdispensering – Praktiserende læger

## Skamtluting = Dosisdispensering

- Punkt 1: Opdatere ordinationslisten udføres af **lægen**.
- Punkt 2 9 kan udføres af "viðtalustarvsfólk" under forudsætning af, at de skriver en klar besked til "Skamtlutingardeildina" (Dosisdispenseringsafdelingen) ved ændringer i dosering etc. Skal skrives, hvilket præparat på listen fx ændringen gælder, så "Skamtlutingardeildin" ikke skal bruge tid på at finde ud af dette. Ved ny patient skrives dette i beskeden.
- 1. Opdater *Ordinationslisten*
- 2. Sæt flueben i *Patienten er i dosisdispensering*
- 3. I kolonnen *Dosisdispensering* sættes flueben i ud for de præparater, der skal med i

#### dosisdispenseringen.

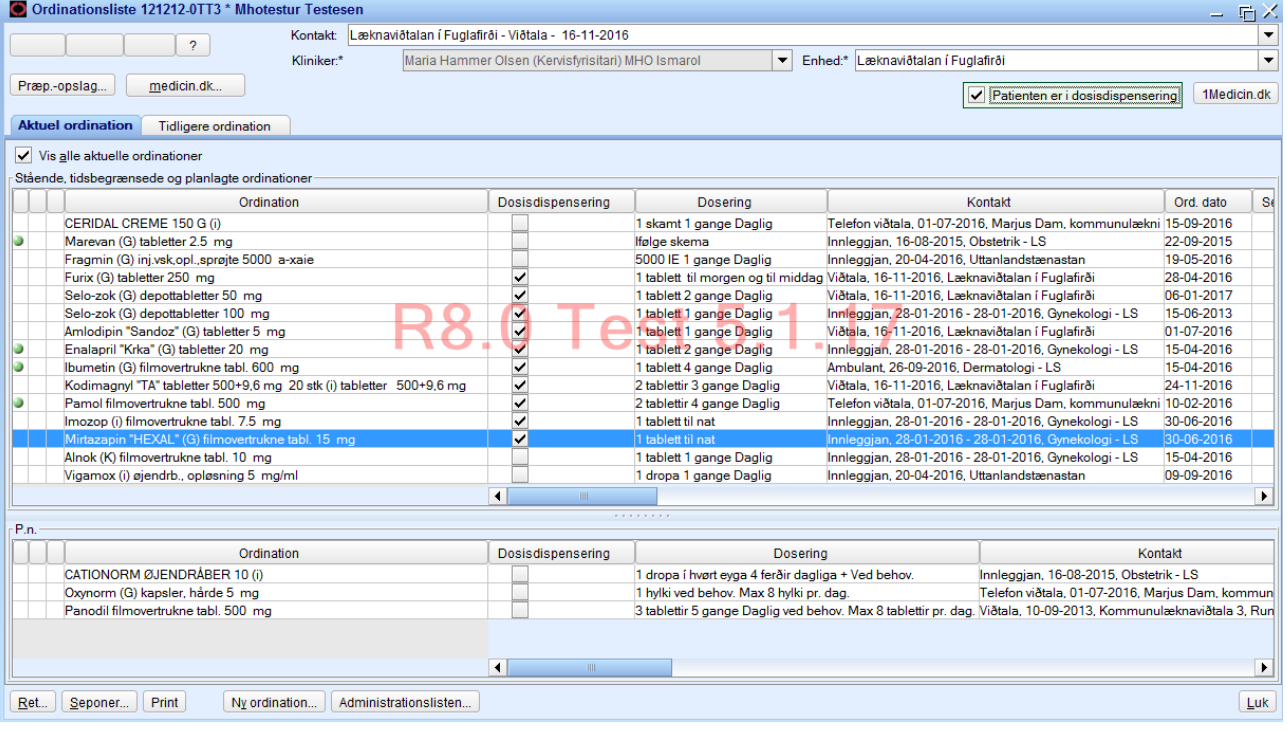

4. Marker et præparat (ligemeget hvilket), højreklik og vælg *Ny meddelelse*

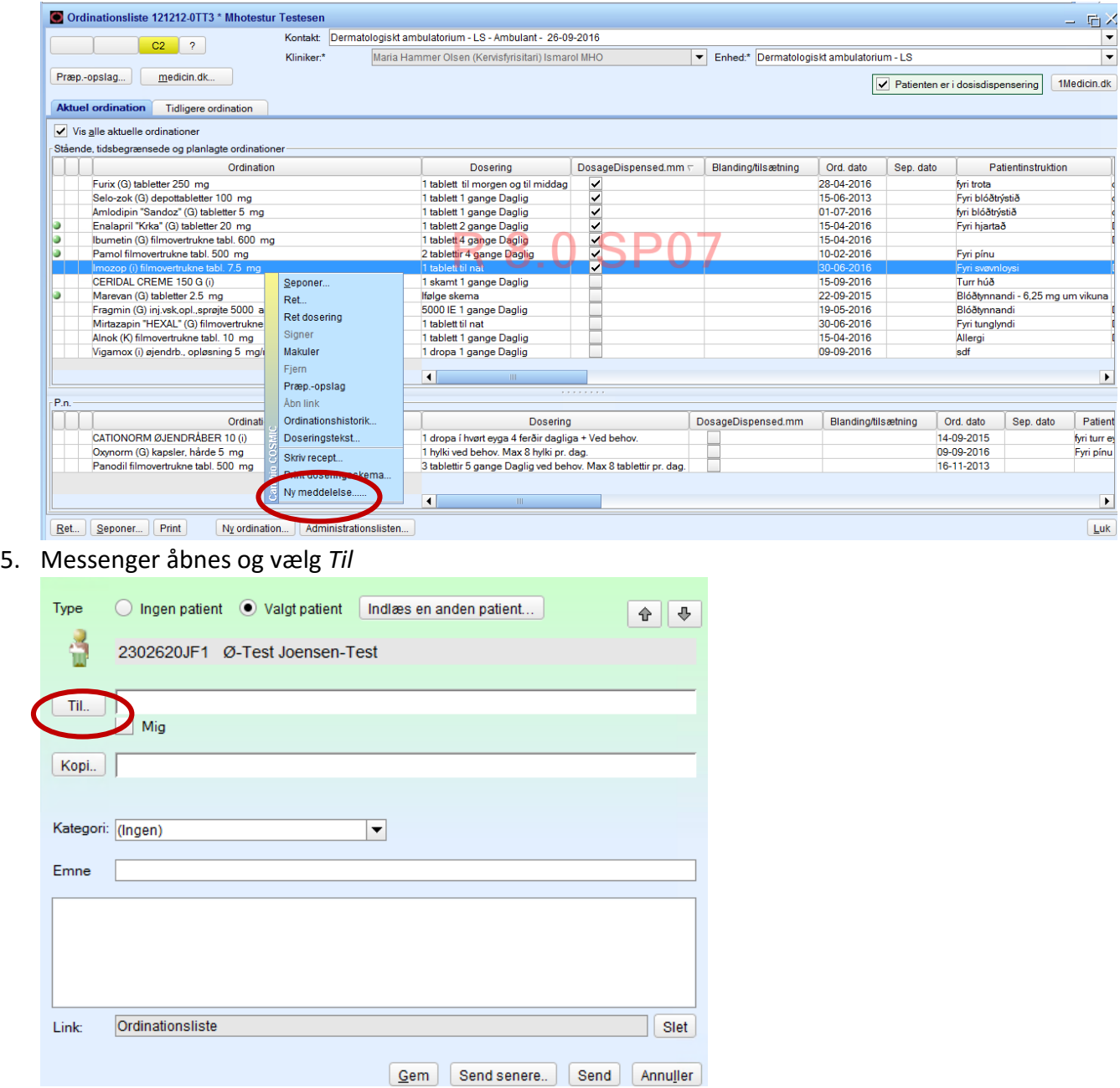

6. Vælg *Bólkar* under *Vælg navn fra:*

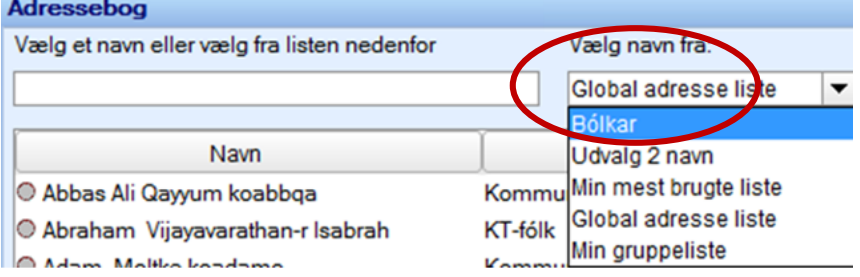

#### 7. Dobbeltklik på *Skamtluting (Dosisdispensering)* og vælg *OK*

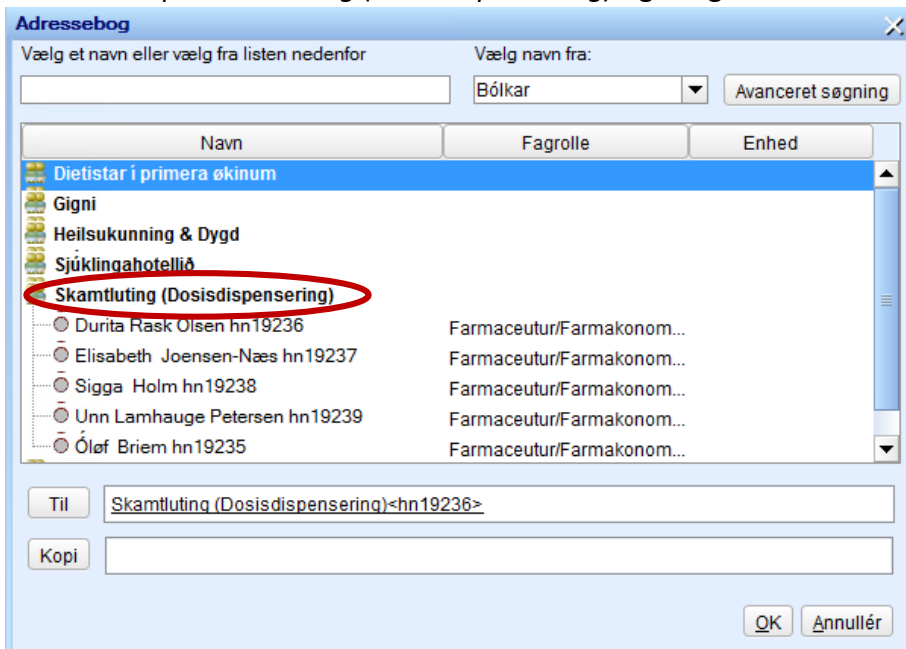

### 8. Vælg *Dosisdispensering* i *Kategori*

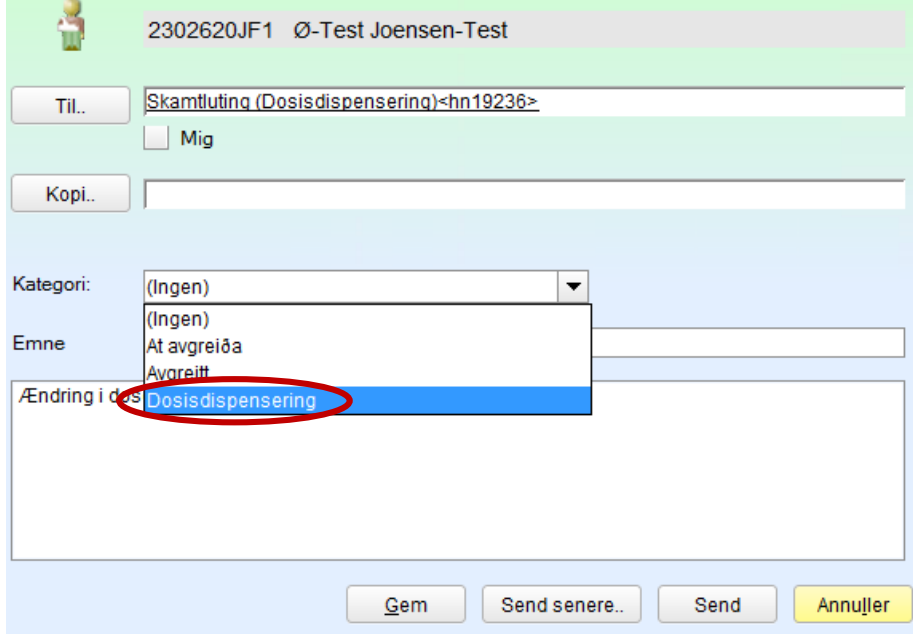

9. Skriv en klar og præcis besked til *Skamtluting (Dosisdispensering)* og *Send*

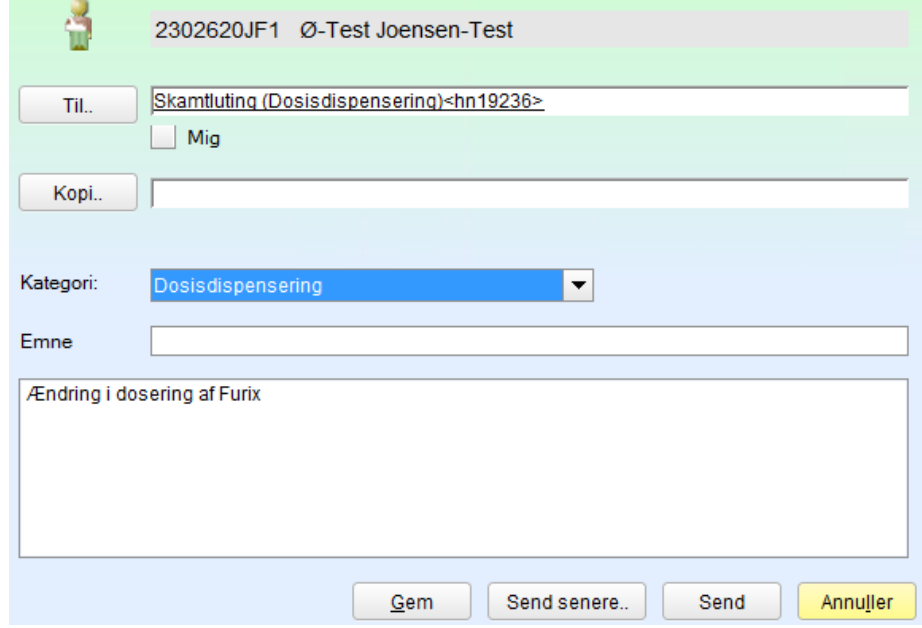